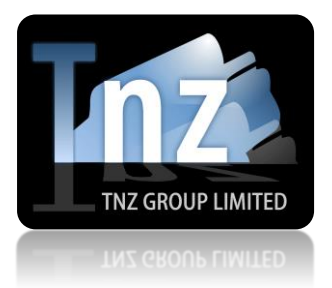

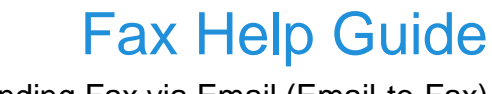

Sending Fax via Email (Email-to-Fax)

- 1. Open your Email Client (e.g. Outlook)
- 2. "Email To" contains the fax number

faxnumber@fax.tnz.co.nz Faxes email attachments only

faxnumber@faxcp.tnz.co.nz Faxes email body and attachments

- 3. Attach the document(s) to fax
- 4. Optionally enter a message into the email body
- 5. Optionally enter a personal reference into the subject line

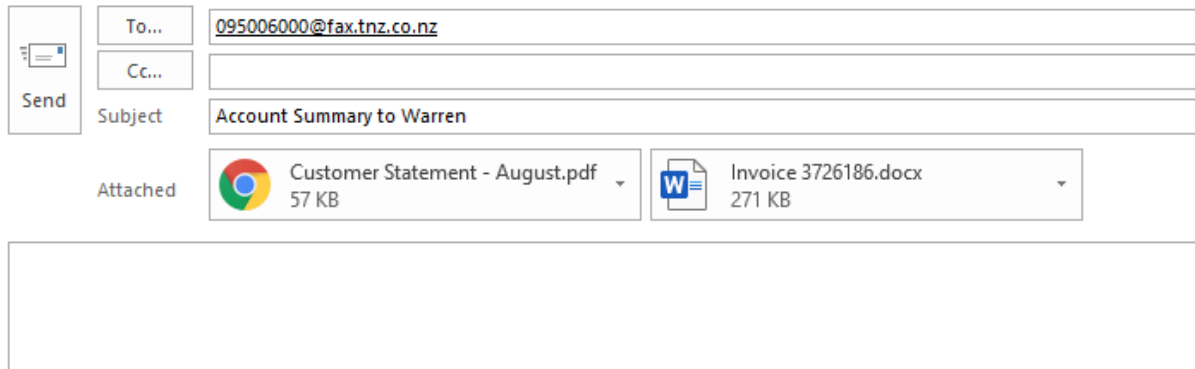

## To send a national fax:

→[Area Code][Fax Number]@fax.tnz.co.nz

*displayed as* 093463456@fax.tnz.co.nz

- To send an international fax:
- → [Country Code][Area Code][Fax Number]@fax.tnz.co.nz

*displayed as* 0061234563456@fax.tnz.co.nz

Your attached fax document can be a range of formats, including:

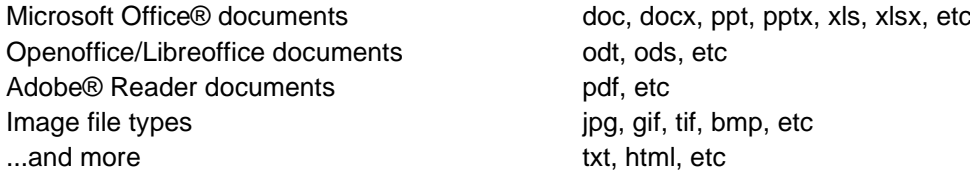